# Digital ID

#### . . . . . . .

# If you never have a Digital ID go to Page # 6 Please

#### 1-Please click on the chair space... In section 7

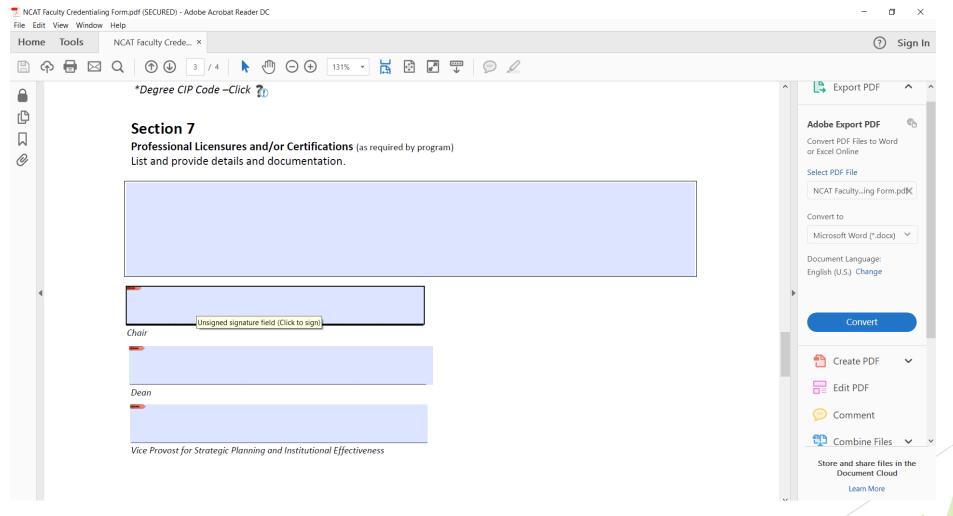

#### Now when you click on the chair space you will have this window open

|              |                   |          |   | pdf (SECURED) - Adobe Acrobat Read                                                                                                    | er DC                                           |                                                                | - 0 ×                                                                                                    |
|--------------|-------------------|----------|---|----------------------------------------------------------------------------------------------------|-------------------------------------------------|----------------------------------------------------------------|----------------------------------------------------------------------------------------------------|
|              | dit View<br>ne To | w Window |   | T Faculty Crede ×                                                                                                    |                                                 |                                                                | (?) Sign In                                                                                                    |
|              |                   |          |   | (1) (1) (1) (1) (1) (1) (1) (1) (1) (1)                                                                                                    | ⊕ ⊖ ⊕ 131% → 📙 🔮 🖉 🐺 💬 🖌                        |                                                                |                                                                                                    |
|              |                   |          |   | *Degree CIP Code –Click                                                                                                    |                                                 |                                                                | Export PDF                                                                                                    |
| С<br>Д<br>() |                   |          |   | Section 7<br>Professional Licensures a<br>List and provide details a                                                                                                    | n                                               | ×                                                              | Adobe Export PDF The second second se |
|              |                   |          |   |                                                                                                    | Appearance Standard Text ~                      | Create                                                         | Select PDF File                                                                                                    |
|              | ×                 |          |   | -                                                                                                    | Mujahid Digit<br>Muja<br>I Ashqer Date<br>10:0  | ally signed by<br>hid I Ashqer<br>: 2018.05.02<br>1:09 -04'00' | NCAT Facultying Form.pdK<br>Convert to<br>Microsoft Word (*.docx)<br>Document Language:<br>English (U.S.) Change                                                                                                    |
|              |                   |          | ( | Chair                                                                                                    |                                                 | View Certificate Details                                       | Convert                                                                                                    |
|              |                   |          | ľ | -                                                                                                    | Review document content that may affect signing | Review                                                         | 🎦 Create PDF 🛛 🗸                                                                                                    |
|              |                   |          |   |                                                                                                    |                                                 | Back                                                           | Edit PDF                                                                                                    |
|              |                   |          |   |                                                                                                    |                                                 | Back                                                           | 🥟 Comment                                                                                                    |
|              |                   |          |   | Vice Provost for Strategic Plan                                                                                                    | ning and Institutional Effectiveness            |                                                                | Combine Files 🗸 🗸                                                                                                    |
|              |                   |          |   | and a construction of the second construction of the second construction of |                                                 |                                                                | Store and share files in the<br>Document Cloud                                                                                                    |

### Save the file in different name ....

| Home Tool | s NCAT Faculty Crede ×       |                            |                                                |                   |                 |       |    | ? Sig                                        | ign |
|-----------|------------------------------|----------------------------|------------------------------------------------|-------------------|-----------------|-------|----|----------------------------------------------|-----|
| 🖹 🗘 🖶     | Q () 3 / 4                   | ▶ ⊕ ⊕ ⊕ 131%               |                                                |                   |                 |       |    |                                              |     |
|           | *Degree CIP Code –C          | ick 🚡                      |                                                |                   |                 |       | ^  | Export PDF                                   | ^   |
| <u> </u>  | Section 7                    |                            |                                                |                   |                 |       |    | Adobe Export PDF                             | Ē   |
| ]         |                              | es and/or Certifications ( | as required by program)                        |                   |                 |       |    | Convert PDF Files to Word<br>or Excel Online |     |
| 2         |                              | ls and documentation.      |                                                |                   |                 |       |    |                                              |     |
|           |                              | 🏂 Save As                  |                                                |                   |                 |       | ×  | Select PDF File                              |     |
|           |                              | ← → ~ ↑ 📕 > T              | This PC > Local Disk (C:) > Users > miashqer > | ~ Ŭ               | Search miashqer |       | Q  | NCAT Facultying Form.pdf                     | ×   |
|           |                              | Organize - New fold        | der                                            |                   |                 | •     | 0  | Convert to                                   |     |
|           |                              | S This PC                  | Name                                           | Date modified     | Туре            | Size  | ^  | Microsoft Word (*.docx)                      | ~   |
|           |                              | 📙 3D Objects               | .cisco                                         | 2/26/2018 9:38 AM | File folder     |       |    |                                              |     |
|           |                              | 📙 Desktop                  | 👌 3D Objects                                   | 4/24/2018 5:59 PM | File folder     |       |    | Document Language:<br>English (U.S.) Change  |     |
|           |                              | 📔 Documents                | 🔚 Contacts                                     | 4/24/2018 5:59 PM | File folder     |       |    | English (0.5.) Change                        |     |
| •         | -                            | 📮 Downloads                | 🔚 Desktop                                      | 5/2/2018 10:01 AM | File folder     |       | •  |                                              |     |
|           |                              | Music                      | Documents                                      | 4/24/2018 5:59 PM | File folder     |       |    |                                              |     |
|           |                              | Pictures                   | Downloads                                      | 4/24/2018 5:59 PM | File folder     |       |    | Convert                                      |     |
|           | Chair                        | Videos                     | Ravorites                                      | 4/24/2018 5:59 PM | File folder     |       |    |                                              | 2   |
|           |                              | Local Disk (C:)            | Links Music                                    | 4/24/2018 5:59 PM | File folder     |       |    |                                              |     |
|           |                              | Sector Disk (c.)           |                                                | 4/24/2018 5:59 PM | File folder     | _     | ~  | 🚹 Create PDF 🔹 🔨                             | ~   |
|           | Dean                         |                            | AT Faculty Credentialing Form_signed           |                   |                 |       |    | Edit PDF                                     |     |
|           |                              |                            | be PDF Files (*.pdf)                           |                   |                 |       | ~  |                                              |     |
|           |                              |                            |                                                |                   |                 |       |    | 🥟 Comment                                    |     |
|           |                              | ▲ Hide Folders             |                                                |                   | Save            | Cance | el | 😲 Combine Files 🚿                            | ~   |
|           | Vice Provost for Strategic P | lanning,                   |                                                |                   |                 |       |    |                                              |     |

**^** ^ Ē dĭK  $\sim$  $\sim$ Store and share files in the Document Cloud Learn More 4

# This is it !!

|                                  | ng Form_signed.pdf (SECURED) - Adobe Acrobat Reader DC                                                                             | - 0 ×                                                                                                   |
|----------------------------------|----------------------------------------------------------------------------------------------------|----------------------------------------------------------------------------------------------------|
| File Edit View Window Home Tools | NCAT Faculty Crede ×                                                                                                    | ? Sign In                                                                                               |
| 🖹 ዯ 🖶 🖂                          | Q (1) (1) (1) (1) (1) (1) (1) (1) (1) (1)                                                                                          |                                                                                                    |
|                                  | *Degree CIP Code –Click 👔                                                                                                    | Export PDF                                                                                              |
|                                  | Section 7<br>Professional Licensures and/or Certifications (as required by program)<br>List and provide details and documentation. | Adobe Export PDF The Convert PDF Files to Word or Excel Online Select PDF File NCAT Facultying Form.pdK |
|                                  |                                                                                                    | Convert to<br>Microsoft Word (*.docx)<br>Document Language:<br>English (U.S.) Change                    |
| 4                                | Mujahid I Ashqer<br>Date: 2018.05.02 10:02:47 -04'00'                                                                              | Convert                                                                                                 |
|                                  |                                                                                                    | Create PDF 🗸                                                                                            |
|                                  | Dean                                                                                                    | Edit PDF                                                                                                |
|                                  |                                                                                                    | 🥟 Comment                                                                                               |
|                                  | Vice Provost for Strategic Planning and Institutional Effectiveness                                                                | Combine Files V V<br>Store and share files in the<br>Document Cloud<br>Learn More                       |
|                                  |                                                                                                    | 5                                                                                                    |

# Create a self-signed digital ID

#### 1-Please click on the chair space... In section 7

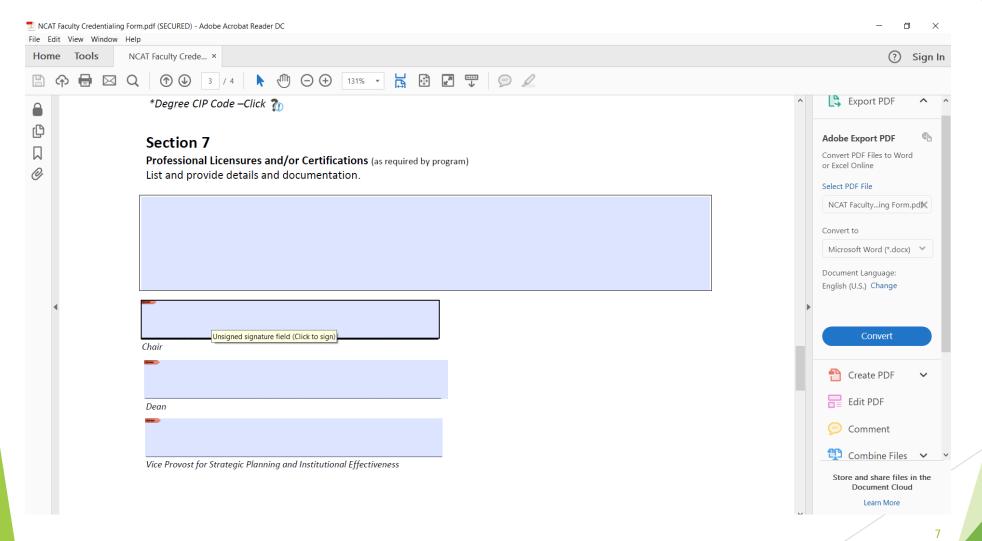

#### 2-Click on configure Digital ID

|                            | n.pdf (SECURED) - Adobe Acrobat Reader DC                                                                                                    | - 0 ×                                                                                                    |
|----------------------------|----------------------------------------------------------------------------------------------------|----------------------------------------------------------------------------------------------------|
| File Edit View Window Help | xAT Faculty Crede ×                                                                                                    | ? Sign In                                                                                                    |
| □ 今 ■ ⊠ Q                  |                                                                                                    | 0 0.9                                                                                                    |
|                            | *Degree CIP Code –Click 👔<br>Section 7<br>Professional Licensures and/or Certifications (as required by program)<br>List and provide details and documentation. | Adobe Export PDF A<br>Adobe Export PDF Convert PDF Files to Word<br>or Excel Online<br>Select PDF File<br>NCAT Facultying Form.pd<br>Convert to |
| ٩                          | This signature field requires a digital signature identity.       Would you like to configure one now?       Help       Configure Digital ID                    | Microsoft Word (*.docx)<br>Document Language:<br>English (U.S.) Change                                                                          |
|                            | Chair                                                                                                    | Convert                                                                                                    |
|                            |                                                                                                    | Create PDF 🗸                                                                                                    |
|                            |                                                                                                    | Comment                                                                                                    |
|                            | Vice Provost for Strategic Planning and Institutional Effectiveness                                                                                             | Store and share files in the<br>Document Cloud<br>Learn More                                                                                    |
|                            |                                                                                                    | 8                                                                                                    |

#### 3-Select Create a new Digital ID then continue

| NCAT Faculty Credentialing For<br>File Edit View Window Hel | m.pdf (SECURED) - Adobe Acrobat Reader D<br>p                           | c                                                                                                    |            |           |                                                                                                   |   |   | – 🗆 ×                                                                             |
|-------------------------------------------------------------|-------------------------------------------------------------------------|----------------------------------------------------------------------------------------------------|------------|-----------|---------------------------------------------------------------------------------------------------|---|---|-----------------------------------------------------------------------------------|
| Home Tools N                                                | CAT Faculty Crede ×                                                     |                                                                                                    |            |           |                                                                                                   |   |   | ? Sign In                                                                         |
| 🖹 🗘 🖶 🖂 🔾                                                   | A 1 4 k 4                                                               | 🕅 🕀 🕂 131% 🔹 🕇                                                                                                    |            |           | T   9 L                                                                                           |   |   |                                                                                   |
|                                                             | *Degree CIP Code –Click 🦹                                               |                                                                                                    |            |           |                                                                                                   |   |   | Export PDF                                                                        |
|                                                             | Section 7<br>Professional Licensures an<br>List and provide details and | Configure a Digital ID                                                                                                    | for sign   | ing       |                                                                                                   | × |   | Adobe Export PDF Convert PDF Files to Word or Excel Online                        |
|                                                             |                                                                         | A Digital ID is required to create a digital                                                                                              | Selec      | t the typ | e of Digital ID:                                                                                  |   |   | Select PDF File<br>NCAT Facultying Form.pd <b>K</b>                               |
|                                                             |                                                                         | signature.The most secure<br>Digital ID are issued by<br>trusted Certificate<br>authorities and are based<br>on secure devices like smart | $\bigcirc$ | ā,        | Use a Signature Creation Device<br>Configure a smart card or token connected to your<br>computer  |   |   | Convert to<br>Microsoft Word (*.docx)                                             |
|                                                             |                                                                         | card or token. Some are<br>based on files.<br>You can also create a new<br>Digital ID, but they provide<br>a low level of identity        | $\bigcirc$ |           | Use a Digital ID from a file<br>Import an existing Digital ID that you have<br>obtained as a file |   | • | Document Language:<br>English (U.S.) Change                                       |
|                                                             | Chair                                                                   | assurance.                                                                                                    | ۲          |           | Create a new Digital ID<br>Create your self-signed Digital ID                                     |   |   | Convert                                                                           |
|                                                             |                                                                         |                                                                                                    |            |           |                                                                                                   |   |   | Create PDF 🗸                                                                      |
|                                                             | Dean                                                                    | 0                                                                                                    |            |           | Cancel                                                                                            |   |   | Comment                                                                           |
|                                                             | Vice Provost for Strategic Planning                                     | and Institutional Effectiveness                                                                                                    |            |           |                                                                                                   |   | Ŷ | Combine Files V V<br>Store and share files in the<br>Document Cloud<br>Learn More |

#### 4- Select save to file then continue

| NCAT Faculty Credentialing Form.pdf (SECURED) - Adobe Acrobat Reader DC           |                                                                                                    |                                                                                                    |   | - 0 ×                                                                                                    |
|-----------------------------------------------------------------------------------|----------------------------------------------------------------------------------------------------|----------------------------------------------------------------------------------------------------|---|----------------------------------------------------------------------------------------------------|
| ile Edit View Window Help Home Tools NCAT Faculty Crede ×                         |                                                                                                    |                                                                                                    |   | ? Sign In                                                                                                    |
| 🖹 🗘 🖶 🖂 Q 🕜 🛈 📴 7.4 🖡 🖑                                                           | M (-) (+) 131% - 📙 🚯                                                                                                    |                                                                                                    |   |                                                                                                    |
| *Degree CIP Code –Click 🁔                                                         |                                                                                                    |                                                                                                    |   | 😫 Export PDF 🧄 🥎                                                                                                    |
| Section 7         Professional Licensures an         List and provide details and | Select the destination of the n                                                                                           | new Digital ID                                                                                                    | × | Adobe Export PDF The state of the second second sec |
|                                                                                   | Digital IDs are typically<br>issued by trusted providers<br>that assure the validity of<br>the identity.                  | Save to File<br>Save the Digital ID to a file in your computer                                                                |   | NCAT Facultying Form.pd                                                                                                    |
|                                                                                   | Self-signed Digital ID may<br>not provide the same level<br>of assurance and may not<br>be accepted in some use<br>cases. | Save to Windows Certificate Store<br>Save the Digital ID to Windows Certificate Store to<br>be shared with other applications |   | Microsoft Word (*.docx) Y<br>Document Language:<br>English (U.S.) Change                                                                                                    |
| <ul> <li>▲</li> <li>Chair</li> </ul>                                              | Consult with your recipients<br>if this is an acceptable form<br>of authentication.                                       |                                                                                                    | * | Convert                                                                                                    |
| -                                                                                 |                                                                                                    |                                                                                                    |   | Create PDF 🗸                                                                                                    |
| Dean                                                                              | 0                                                                                                    | Back                                                                                                    |   | Edit PDF                                                                                                    |
|                                                                                   |                                                                                                    |                                                                                                    |   | 🦻 Comment                                                                                                    |
| Vice Provost for Strategic Planning o                                             |                                                                                                    |                                                                                                    |   | Combine Files 🗸 🗸                                                                                                    |
| ,                                                                                 |                                                                                                    |                                                                                                    |   | Store and share files in the<br>Document Cloud<br>Learn More                                                                                                    |
|                                                                                   |                                                                                                    |                                                                                                    |   |                                                                                                    |

#### 5- Enter the identity Information... then continue

|                           | m.pdf (SECURED) - Adobe Acrobat Reader D                                | C                                                                                         |                     |                                                 |     | - 0 ×                                                       |
|---------------------------|-------------------------------------------------------------------------|-------------------------------------------------------------------------------------------|---------------------|-------------------------------------------------|-----|-------------------------------------------------------------|
| File Edit View Window Hel | p<br>CAT Faculty Crede ×                                                |                                                                                           |                     |                                                 |     | ? Sign In                                                   |
| 🖹 🔶 🖶 🖂 Q                 | 3 / 4 <b>k</b> (                                                        | 131% - H                                                                                  | s ∲ ₽ 🐨             |                                                 |     |                                                             |
|                           | *Degree CIP Code –Click 🦹                                               | 0                                                                                         |                     |                                                 | ^ ^ | Export PDF ^ ^                                              |
|                           | Section 7<br>Professional Licensures an<br>List and provide details and | Create a self-signed Di                                                                   | gital ID            |                                                 | ×   | Adobe Export PDF  Convert PDF Files to Word or Excel Online |
|                           | List and provide details and                                            |                                                                                           |                     |                                                 |     | Select PDF File                                             |
|                           |                                                                         | Enter the identity information to be used for                                             | Name                | Mujahid I Ashqer                                |     | NCAT Facultying Form.pd <b>™</b>                            |
|                           |                                                                         | creating the self-signed<br>Digital ID.                                                   | Organizational Unit | Office of Strategic Planning & Institutional Ef | fec | Convert to                                                  |
|                           |                                                                         | Digital IDs that are self-                                                                | Organization Name   | North Carolina A&T University                   |     | Microsoft Word (*.docx)                                     |
|                           |                                                                         | signed by individuals do not<br>provide the assurance that<br>the identity information is | Email Address       | miashqer@ncat.edu                               |     | Document Language:                                          |
|                           |                                                                         | valid. For this reason they<br>may not be accepted in                                     | Country/Region      | US - UNITED STATES                              | ~   | English (U.S.) Change                                       |
|                           |                                                                         | some use cases.                                                                           | Key Algorithm       | 2048-bit RSA                                    | ~   |                                                             |
|                           | Chair                                                                   |                                                                                           | Use Digital ID for  | Digital Signatures                              | ~   | Convert                                                     |
|                           | -                                                                       |                                                                                           |                     |                                                 |     | 😷 Create PDF 🛛 🗸                                            |
|                           | Dean                                                                    | 0                                                                                         |                     | Back                                            |     | Edit PDF                                                    |
|                           | -                                                                       | 0                                                                                         |                     | Back                                            |     | 🧭 Comment                                                   |
|                           |                                                                         |                                                                                           |                     |                                                 |     | 🗘 Combine Files 🗸 🖌                                         |
|                           | Vice Provost for Strategic Planning                                     |                                                                                           |                     |                                                 |     |                                                             |
|                           |                                                                         |                                                                                           |                     |                                                 |     | Store and share files in the<br>Document Cloud              |
|                           |                                                                         |                                                                                           |                     |                                                 |     | Learn More                                                  |
|                           |                                                                         |                                                                                           |                     |                                                 |     | 11                                                          |
|                           |                                                                         |                                                                                           |                     |                                                 |     |                                                             |

#### 6- Save the Digital ID and Add a password.... Then Save

| NCAT Faculty Credentialing Form.pdf (SECURED) - Ad File Edit View Window Help | dobe Acrobat Reader DC                                                                 |                                                           | - 0 X                                                      |
|-------------------------------------------------------------------------------|----------------------------------------------------------------------------------------|-----------------------------------------------------------|------------------------------------------------------------|
| Home Tools NCAT Faculty Crede                                                 | . ×                                                                                    |                                                           |                                                            |
| 🖹 🗘 🖶 🖂 Q 🛛 🗇 🕘 🗌                                                             | 3 / 4 🖡 🖑 🕞 🕂 131% 🔹                                                                   |                                                           |                                                            |
| *Degree CIP                                                                   | P Code –Click 🏠                                                                        |                                                           | Export PDF     A                                           |
|                                                                               | Save the self-signed<br>vide details and                                               | Digital ID to a file X                                    | Adobe Export PDF Convert PDF Files to Word or Excel Online |
|                                                                               | Add a password to protect the private key of the                                       | Your Digital ID will be saved at the following location : | Select PDF File<br>NCAT Facultying Form.pd <b>K</b>        |
|                                                                               | Digital ID. You will need this<br>password again to use the<br>Digital ID for signing. | C:\Users\miashqer\Desktop\MujahidAshqer.pfx Browse        | Convert to                                                 |
|                                                                               | Save the Digital ID file in a                                                          | Apply a password to protect the Digital ID:               | Microsoft Word (*.docx) 🐣                                  |
|                                                                               | known location so that you<br>can copy or backup it.                                   |                                                           | Document Language:<br>English (U.S.) Change                |
|                                                                               |                                                                                        | Confirm the password:                                     |                                                            |
| Chair                                                                         |                                                                                        |                                                           | Convert                                                    |
|                                                                               |                                                                                        |                                                           | 🚹 Create PDF 🗸 🗸                                           |
| Dean                                                                          | 0                                                                                      | Back Save                                                 | Edit PDF                                                   |
|                                                                               |                                                                                        |                                                           | 🥟 Comment                                                  |
| Vice Provost for                                                              | r Strategic Planning and Institutional Effectivene                                     |                                                           | Combine Files 👻 👻                                          |
|                                                                               |                                                                                        |                                                           | Store and share files in the<br>Document Cloud             |
|                                                                               |                                                                                        |                                                           | Learn More                                                 |

#### 8- Click continue ..... And It is all done 😳

| NCAT Faculty Credentialing Form<br>File Edit View Window Help | npdf (SECURED) - Adobe Acrobat Reader DC                                                                                                    | - 0 ×                                                                                                    |
|---------------------------------------------------------------|----------------------------------------------------------------------------------------------------|----------------------------------------------------------------------------------------------------|
| Home Tools NO                                                 | AT Faculty Crede ×                                                                                                    | ? Sign In                                                                                                    |
| 🖹 🕈 🖶 🖂 Q                                                     | (*) (*) (*) (*) (*) (*) (*) (*) (*) (*)                                                                                                    |                                                                                                    |
|                                                               | *Degree CIP Code –Click 👔                                                                                                    | Export PDF                                                                                                    |
|                                                               | Section 7   Professional Licensures an   List and provide details an     Choose the Digital ID that you want to use for signing:    Whijahid I Ashqer (Digital ID file) Issued by: Mujahid I Ashqer, Expires: 2023.05.02    View Details   Choir   Dean      Onfigure New Digital ID    Configure New Digital ID    Configure New Digital ID    Continue Vice Provost for Strategic Planning and Institutional Effectiveness | Adobe Export PDF<br>Convert PDF File to Word or Excel Online Select PDF File NCAT Facultying Form.pdf  Convert to Microsoft Word (*.docx)  Convert to Document Language: English (U.S.) Change Convert Convert Conve |

#### Now when you click on the chair space you will have this window open

|                                     | g Form.pdf (SECURED) - Adobe Acrobat Read                            | er DC                                           |                                                                     | - 0 ×                                                                                                    |
|-------------------------------------|----------------------------------------------------------------------|-------------------------------------------------|---------------------------------------------------------------------|----------------------------------------------------------------------------------------------------|
| File Edit View Window<br>Home Tools | NCAT Faculty Crede ×                                                 |                                                 |                                                                     | ? Sign In                                                                                                    |
|                                     | Q ( ) U 3 / 4                                                        | – ⊕ ⊕ 131% → 🛃 🗗 🐺 💬 🌽                          |                                                                     |                                                                                                    |
|                                     | *Degree CIP Code –Click                                              |                                                 |                                                                     | ↑ Export PDF ↑ ↑                                                                                                   |
| Ф<br>Д<br>Ø                         | Section 7<br>Professional Licensures a<br>List and provide details a |                                                 | Create                                                              | Adobe Export PDF Convert PDF Files to Word<br>or Excel Online<br>Select PDF File                                   |
|                                     |                                                                      |                                                 | itally signed by<br>ahid I Ashqer<br>e: 2018.05.02<br>01:09 -04'00' | NCAT Facultying Form.pd₩<br>Convert to<br>Microsoft Word (*.docx) ❤<br>Document Language:<br>English (U.S.) Change |
|                                     | Chair<br>Dean                                                        | Review document content that may affect signing | View Certificate Details<br>Review<br>Back Sign                     | Convert Create PDF Create PDF Create PDF Comment                                                                   |
|                                     | Vice Provost for Strategic Plann                                     | ning and Institutional Effectiveness            |                                                                     | Combine Files V<br>Store and share files in the<br>Document Cloud<br>Learn More                                    |

### Save the file in different name ....

| ት ቀ 🖶 ⊠<br>• |                            | (1) (1) (1) (1) (1) (1) (1) (1) (1) (1) |                                               |                                        |                            |      |   |                                              |
|--------------|----------------------------|-----------------------------------------|-----------------------------------------------|----------------------------------------|----------------------------|------|---|----------------------------------------------|
|              | ***                        |                                         | • 🛱 🗗 🐺 🦻 🖉                                   |                                        |                            |      |   |                                              |
|              | *Degree CIP Code –Click    | 1 🕐                                     |                                               |                                        |                            |      | ^ | Export PDF                                   |
| <u> </u>     | Section 7                  |                                         |                                               |                                        |                            |      |   | Adobe Export PDF                             |
|              | Professional Licensures    | and/or Certifications (a                | as required by program)                       |                                        |                            |      |   | Convert PDF Files to Word<br>or Excel Online |
| 9            | List and provide details a |                                         |                                               |                                        |                            |      |   | Select PDF File                              |
|              |                            | Save As                                 |                                               |                                        |                            |      | × | NCAT Facultying Form.pdf                     |
|              |                            |                                         | his PC > Local Disk (C:) > Users > miashqer > | ~ 0                                    | Search miashqer            |      | ٩ | rient receiving ronnpart                     |
|              |                            | Organize ▼ New fold                     | ler                                           |                                        |                            | •==  |   | Convert to                                   |
|              |                            | 🧢 This PC                               | Name                                          | Date modified                          | Туре                       | Size | ^ | Microsoft Word (*.docx)                      |
|              |                            | 📙 3D Objects                            | .cisco                                        | 2/26/2018 9:38 AM                      | File folder                |      |   | Document Language:                           |
|              |                            | 🔚 Desktop                               | 3D Objects                                    | 4/24/2018 5:59 PM                      | File folder                |      |   | English (U.S.) Change                        |
|              |                            | Documents                               | 📴 Contacts                                    | 4/24/2018 5:59 PM<br>5/2/2018 10:01 AM | File folder<br>File folder |      |   |                                              |
| •            |                            | Downloads                               | Documents                                     | 4/24/2018 5:59 PM                      | File folder                |      |   |                                              |
|              |                            | Music                                   | Downloads                                     | 4/24/2018 5:59 PM                      | File folder                |      |   |                                              |
|              | Chair                      | E Pictures                              | A Favorites                                   | 4/24/2018 5:59 PM                      | File folder                |      |   | Convert                                      |
|              | chair                      | Videos                                  | Links                                         | 4/24/2018 5:59 PM                      | File folder                |      |   |                                              |
|              |                            | 🐛 Local Disk (C:)                       | 🐌 Music                                       | 4/24/2018 5:59 PM                      | File folder                |      |   | 📍 Create PDF 🗸 🗸                             |
|              |                            | 🐳 Department Sha 🗸                      |                                               | 2/11/2010 2:1E DM                      | File felder                |      | > |                                              |
|              | Dean                       | File name: NCA                          | T Faculty Credentialing Form_signed           |                                        |                            |      | ~ | Edit PDF                                     |
|              | -                          | Save as type: Adol                      | be PDF Files (*.pdf)                          |                                        |                            |      | ~ | 🥟 Comment                                    |

**^** ^ Ē dĭK  $\sim$  $\sim$ Store and share files in the Document Cloud Learn More 15

# This is it !!

|                                       | Form_signed.pdf (SECURED) - Adobe Acrobat Reader DC                                                                                | - 0 ×                                                                          |
|---------------------------------------|----------------------------------------------------------------------------------------------------|--------------------------------------------------------------------------------|
| File Edit View Window H<br>Home Tools | NCAT Faculty Crede ×                                                                                                    | <ul> <li>Sign In</li> </ul>                                                    |
| 🖹 🕈 🖶 🖂                               | Q (1) U 3 / 4 <b>k</b> (1) (2) (2) (1) 131% - <b>k</b> (2) (2) (2) (2) (2) (2) (2) (2) (2) (2)                                     |                                                                                |
|                                       | *Degree CIP Code –Click 🏠                                                                                                    | Export PDF                                                                     |
|                                       | Section 7<br>Professional Licensures and/or Certifications (as required by program)<br>List and provide details and documentation. | Adobe Export PDF The Convert PDF Files to Word or Excel Online Select PDF File |
|                                       |                                                                                                    | NCAT Facultying Form.pd                                                        |
|                                       |                                                                                                    | Convert to                                                                     |
|                                       |                                                                                                    | Microsoft Word (*.docx) 💙                                                      |
|                                       |                                                                                                    | English (U.S.) Change                                                          |
| ٩                                     | Mujahid I Ashqer<br>Date: 2018.05.02 10:02:47 -04'00'                                                                              | Convert                                                                        |
|                                       |                                                                                                    | 🚹 Create PDF 🗸 🗸                                                               |
|                                       | Dean                                                                                                    | Edit PDF                                                                       |
|                                       |                                                                                                    | 🥟 Comment                                                                      |
|                                       | Vice Provost for Strategic Planning and Institutional Effectiveness                                                                | Combine Files V V<br>Store and share files in the<br>Document Cloud            |
|                                       |                                                                                                    | Learn More                                                                     |